## **استخدام البروكسي ProxyChains**

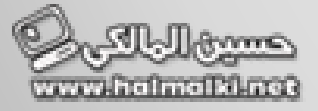

بشكل تلقاي يكون البروكسي ProxyChains مثبت في نظام التشغيل لينكس كالي و اذا لم يكن مثبت استخدام الامر التالي للتحميل sudo apt-get install tor proxychains

، هنا مجموعة من الاوامر لمعرفة حالة البروكسي Status و لبدء عمل البروكسي Start و لعملية ايقاف استخدام البروكسي Stop

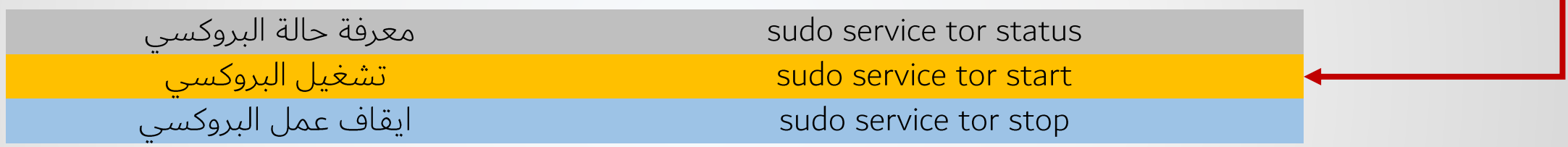

**etc proxychains.conf nano**

Nano /etc/proxychains.conf

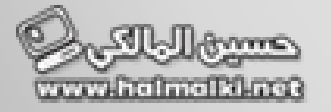

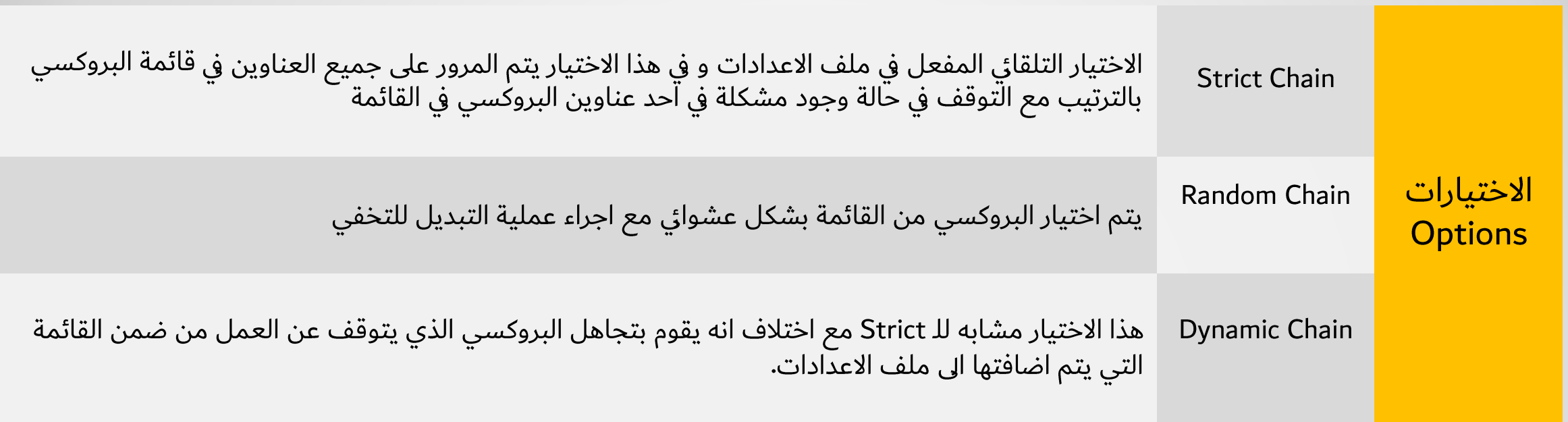

في نهاية الملف سوف يجد العبارة SOCKS4 و التي تستخدم في توجيه البرنامج الى عنوان بروكسي مع تحديد المنفذ ٬ قم باضافة مجموعة من عناوين و ارقام المنافذ للبروكسي مع تغییر رقم SOCKS

> $IP$ **Port Number** socks5

تشغيل البروكسي مع استخدام nmap

proxychains nmap scanme.nmap.org

ُ تشغيل البروكسي مع استخدام متصفح فايرفكس

proxychains firefox www.duckduckgo.com

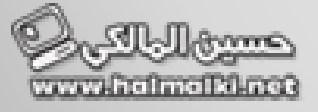